# Microsoft Project Advanced Course

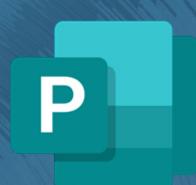

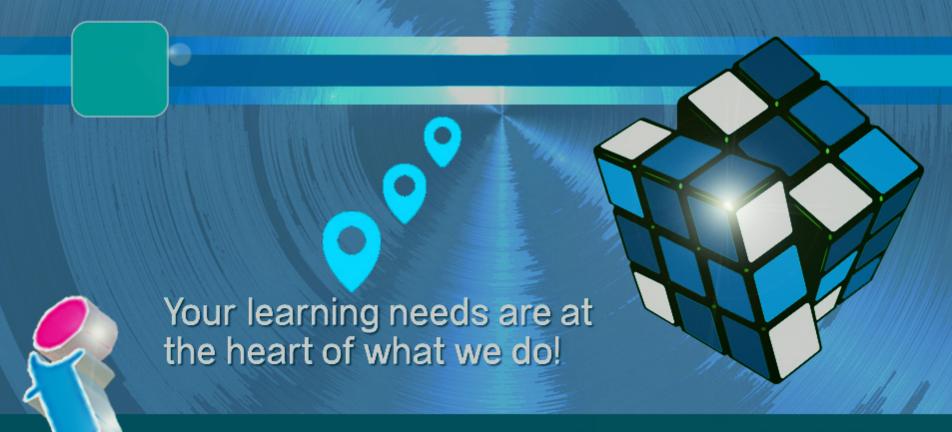

By FourSquare Training

## **Module 4: Integrating Project with other Applications**

- 17. Import/ Export to Microsoft Excel
- 18. Creating Import/Export Maps
- 19. Linking between Microsoft Project and Microsoft Excel
- 20. Importing tasks from Microsoft Outlook

(older versions only)

- 21. Saving a Project as html for the Web
- 22. Adding Project images to web pages

#### **Module 5: Working with Forms**

- 23. Using Custom Forms
- 24. Adding New Custom Forms
- 25. Adding Items onto Forms
- 26. Managing Forms using the Organiser

### **Module 6: Working with Earned Value Analysis**

- 27. Earned Value Fields and Tables and producing **Reports**
- 28. Export Earned Value Data to Excel

#### **Module 7: Using Project Templates**

- 29. View and discuss MS Project Templates
- 30. Create, save and use Templates

#### **Module 8: Customising the MS Project Interface**

31. Adding graphics

#### **Microsoft Project Advanced Course**

We specialise in delivering flexible training programmes and the actual course content, topics and syllabus taught will vary depending upon your learning requirements and upon the version of the software taught.

#### **Module 1: Working with Multiple Projects**

- 1. View all File Windows
- 2. Hide/Unhide your Project Windows
- 3. Working with Workspaces
- 4. Project Consolidation
- 5. Understanding Master Projects and SubProjects
- 6. Using Project Cross Links
- 7. Saving Consolidated Baselines

#### **Module 2: Techniques for Sharing Resources**

- 8. Using and Sharing Resource Pools
- 9. Stopping and starting Resource Sharing
- 10. Identifying Resource Pool Links
- 11. Protecting and updating a Resource Pool

#### **Module 3: Advanced Customisation for Microsoft Project**

- 12. Using Custom Groups
- 13. Customising filters and using interactive filters
- 14. Customising tables, reports and views
- 15. Using the Organiser
- 16. Customising fields

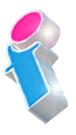

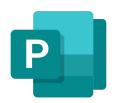

- 32. Using Built-In Toolbars (Resource Management, Analysis, Currency Converter, Comparing Project Versions, Network Diagrams)
- 33. Customising the Ribbon and Quick Access Toolbars

#### **Module 9: Working with Macros**

- 34. Recording, running and editing macros
- 35. Troubleshooting macros

Scan the QR code for more course information:

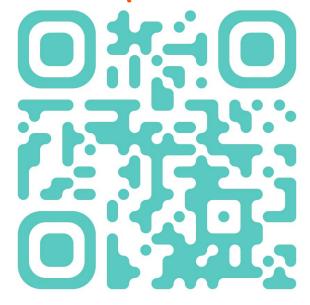

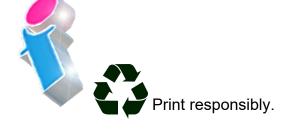